# ProfLib TOOLKIT

#### **USER MANUAL**

JINWEN XU

[ProjLib@outlook.com](mailto:ProjLib@outlook.com)

August 2021, Beijing

#### **ABSTRACT**

<span id="page-0-0"></span>The Projulib toolkit is designed to simplify the preparation before writing L<sup>AT</sup>EX documents. With the package ProjLib loaded, you no longer need to set up the theorem-like environments nor configure the appropriate multilingual settings. Additionally, a series of auxiliary functionalities are introduced.

# **CONTENTS**

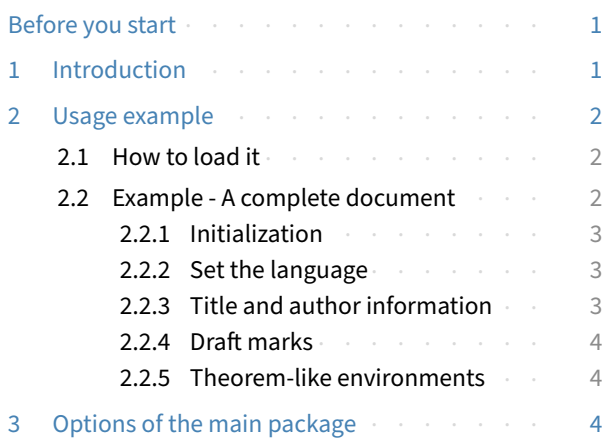

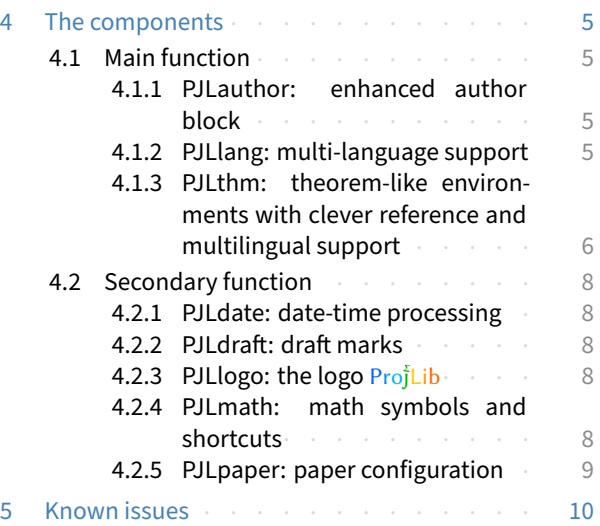

# **BEFORE YOU START**

In order to use the toolkit, you need to:

- install TeX Live or MikTeX of the latest possible version, and to make sure that projlib is correctly installed in your TEX system.
- be familiar with the basic usage of LAT<sub>E</sub>X, and to know how to compile your documents with pdfLAT<sub>E</sub>X, X<sub>E</sub>lAT<sub>E</sub>X or LualAT<sub>E</sub>X.

# <span id="page-0-1"></span>**1 INTRODUCTiON**

The name Pro Σ ȷLib can be regarded as the abbreviation of *Project Library* in English or *Projet Libre* in French (the author prefers the French interpretation). Its main purpose is to provide multi‑language support and theorem-like environments with clever references. In addition, some additional features are provided, such as the enhanced author block, draft marks, mathematical symbols and shortcuts, etc.

The ProjLib toolkit is composed of the main package ProjLib and a series of components whose names begin with the abbreviation "PJL". You can learn how to use it through the usage examples in the next section.

Corresponding to: ProjLib 2021/08/07a

# <span id="page-1-0"></span>**USAGE EXAMPLE**

## <span id="page-1-1"></span>**2.1 HOW TO LOAD iT**

Just add the following line to your preamble:

```
\usepackage{ProjLib}
```
**ATTENTION** 

Since cleveref is used internally, ProjLib needs to be placed after varioref and hyperref.

## <span id="page-1-2"></span>**2.2 EXAMPLE ‑ A COMPLETE DOCUMENT**

Let's first look at a complete document.

```
1 \documentclass{article}
2 \usepackage[a4paper,margin=.75in]{geometry}
3 \usepackage[hidelinks]{hyperref}
4 \usepackage[palatino]{ProjLib} % Load the toolkit and use font Palatino
5
6 \UseLanguage{French} % Use French from here
7
8 \begin{document}
9
10 \title{⟨title⟩}
11 \author{⟨author⟩}
12 \date{\PLdate{2022-04-01}}
13
14 \maketitle
15
16 \begin{abstract}
17 ⟨abstract text⟩ \dnf<⟨some hint⟩>
18 \end{abstract}
19
20 \section{Un théorème}
21
22 \begin{theorem}\label{thm:abc}
23 Ceci est un théorème.
24 \end{theorem}
25
26 Référence du théorème: \cref{thm:abc} % It is recommended to use clever reference
27
28 \end{document}
```
If you find it a little complicated, don't worry. Let's now look at this example piece by piece.

#### <span id="page-2-0"></span>**2.2.1 Initialization**

```
\documentclass{article}
\usepackage[a4paper,margin=.75in]{geometry}
\usepackage[hidelinks]{hyperref}
\usepackage[palatino]{ProjLib}
```
In standard classes, one usually only need to configure the page size, hyperlinks and load ProjLib before actually start writing the document. The font option palatino of ProjLib is used here. For all available options of ProjLib, please refer to the next section.

Of course, you can also use the document class amsart, the configurations are the same.

```
2.2.2 Set the language
```
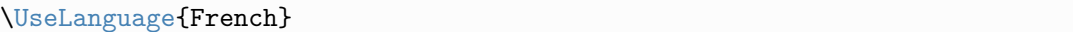

This line indicates that French will be used in the document (by the way, if only English appears in your article, then there is no need to set the language). You can also switch the language in the same way later in the middle of the text. Supported languages include Simplified Chinese, Traditional Chinese, Japanese, English, French, German, Spanish, Portuguese, Brazilian Portuguese and Russian<sup>[1](#page-2-3)</sup>.

For detailed description of this command and more related commands, please refer to the section on the multi‑language support.

<span id="page-2-2"></span>**2.2.3 Title and author information**

```
\title{⟨title⟩}
\author{⟨author⟩}
\date{\PLdate{2022-04-01}}
```
This part is the title and author information block. The example shows the most basic usage, but in fact, you can also write:

```
\author{⟨author 1⟩}
\address{⟨address 1⟩}
\email{⟨email 1⟩}
\author{⟨author 2⟩}
\address{⟨address 2⟩}
\email{⟨email 2⟩}
```
...

In addition, if the *AMS* simulation is enabled, you can also write in the *AMS* fashion (the original way still works). For this, you should add the package option  $\mathsf{amsfashion}^2$  $\mathsf{amsfashion}^2$ , *i.e.*, the line that introduces <code>ProjLib</code> should be written as:

\usepackage[amsfashion,palatino]{ProjLib}

And correspondingly, you will also be able to use these macros:

\dedicatory{⟨*dedicatory*⟩}

<span id="page-2-3"></span> $<sup>1</sup>$ However, you need to add the encoding support and fonts of the corresponding language by yourself. For example, for Chinese,</sup> you may need to load the ctex package and set the fonts. As a sidenote, you can try the author's document classes einfart or lebhart, in which the corresponding settings have been completed. For the details, run texdoc minimalist or texdoc colorist in the command line.

<span id="page-2-4"></span><sup>&</sup>lt;sup>2</sup>Since this option modifies some internal macros of LATEX, it may conflict with some packages or document classes, and thus it is not enabled by default.

\subjclass{\*\*\*\*\*} \keywords{⟨*keywords*⟩}

In addition, you can also write the abstract before \maketitle, as the way required in the *AMS* classes:

\begin{abstract} ⟨*abstract text*⟩ \end{abstract} \maketitle

#### <span id="page-3-0"></span>**2.2.4 Draft marks**

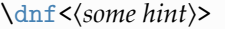

When you have some places that have not yet been finished yet, you can mark them with this command, which is especially useful during the draft stage.

#### <span id="page-3-1"></span>**2.2.5 Theorem‑like environments**

```
\begin{theorem}\label{thm:abc}
    Ceci est un théorème.
\end{theorem}
Référence du théorème: \cref{thm:abc}
```
Commonly used theorem-like environments have been pre-defined. Also, when referencing a theoremlike environment, it is recommended to use \cref{⟨*label*⟩} — in this way, there is no need to explicitly write down the name of the corresponding environment every time.

## <span id="page-3-2"></span>**3 OPTiONS OF THE MAiN PACKAGE**

ProjLib offers the following options:

- draft or fast
	- Fast mode. The functionality will be appropriately reduced to get faster compilation speed, recom‑ mended to use during the writing stage.
- palatino, times, garamond, noto, biolinum | useosf
	- Font options. As the names suggest, font with corresponding name will be loaded.
	- The useosf option is used to enable the old‑style figures.
- nothms, nothmnum, thmnum or thmnum=⟨*counter*⟩, regionalref, originalref
	- Options from the component PJLthm used for setting theorem‑like environments, please refer to the section on this package for details.
- author
	- Load the component PJLauthor used to enhance the author information block. For more information about its functionality, see the section on this package.
- amsfashion
	- Allow the user to write document in the *AMS* fashion. In the mean time, the option author will be automatically turned on.

In addition, there are also some options of the components that should be passed as global options of your document class, such as the language options EN / english / English, FR / french / French etc. of PJLlang, and paperstyle, preview of PJLpaper. For more information, please refer to the corresponding sections.

# <span id="page-4-0"></span>**4 THE COMPONENTS**

#### <span id="page-4-1"></span>**4.1 MAiN FUNCTiON**

#### <span id="page-4-2"></span>**4.1.1 PJLauthor: enhanced author block**

PJLauthor offers \address, \curraddr and \email, and allows you to enter multiple groups of author information. The standard usage is like this:

```
\author{⟨author 1⟩}
\address{⟨address 1⟩}
\email{⟨email 1⟩}
\author{⟨author 2⟩}
\address{⟨address 2⟩}
\email{⟨email 2⟩}
...
```
The mutual order of \address, \curraddr and \email is not important.

In addition, you can use the option amsfashion to enable the *AMS* fashion. More specifically, the effect is:

• Provides the macros \dedicatory, \keywords and \subjclass;

- \thanks can be written outside \author;
- The abstract environment can be placed before \maketitle.

#### **ATTENTION**

These modifications would only take place in standard classes. In the *AMS* classes, PJLauthor does not have any effect.

#### <span id="page-4-3"></span>**4.1.2 PJLlang: multi‑language support**

PJLlang offers multi-language support, including simplified Chinese, traditional Chinese, English, French, German, Japanese, and Russian (among them, Chinese, Japanese, and Russian require appropriate T<sub>E</sub>X engines and fonts to support).

PJLlang provides language options. The names of these options have three types, which are abbreviations (such as EN), lowercase (such as english), and capital letters (such as English). For the option names of a specific language, please refer to ⟨*language name*⟩ below. Among them, the first specified language ⟨*first language*⟩ will be used as the default language, which is equivalent to specifying \UseLanguage{⟨*first language*⟩} at the beginning of your document.

#### TiP

It is recommended to use these language options and pass them as global options. In this way, only the specified languages are set, thus saving the TEX memory and significantly improving the compilation speed.

The language can be selected by the following macros:

- *\UseLanguage{(language name)}* is used to specify the language. The corresponding setting of the language will be applied after it. It can be used either in the preamble or in the main body. When no language is specified, "English" is selected by default.
- \UseOtherLanguage{⟨*language name*⟩}{⟨*content*⟩}, which uses the specified language settings to typeset ⟨*content*⟩. Compared with \UseLanguage, it will not modify the line spacing, so line spacing would re‑ main stable when CJK and Western texts are mixed.

⟨*language name*⟩ can be (it is not case sensitive, for example, French and french have the same effect):

- Simplified Chinese: CN, Chinese, SChinese or SimplifiedChinese
- Traditional Chinese: TC, TChinese or TraditionalChinese
- English: EN or English
- French: FR or French
- German: DE, German or ngerman
- Italian: IT or Italian
- Portuguese: PT or Portuguese
- Portuguese (Brazilian): BR or Brazilian
- Spanish: ES or Spanish
- Japanese: JP or Japanese
- Russian: RU or Russian

In addition, you can also add new settings to selected language:

- \AddLanguageSetting{⟨*settings*⟩}
	- Add ⟨*settings*⟩ to all supported languages.
- \AddLanguageSetting(⟨*language name*⟩){⟨*settings*⟩}
	- Add ⟨*settings*⟩ to the selected language ⟨*language name*⟩.

For example, \AddLanguageSetting(German){\color{orange}} can make all German text displayed in orange (of course, one then need to add \AddLanguageSetting{\color{black}} in order to correct the color of the text in other languages).

# <span id="page-5-0"></span>**4.1.3 PJLthm: theorem‑like environments with clever reference and multilingual support**

PJLthm offers the configuration of theorem-like environments. It has the following option:

- nothms
	- Theorem‑like environments will not be defined. You may use this option if you wish to apply your own theorem styles.
- nothmnum, thmnum or thmnum=⟨*counter*⟩
	- Theorem‑like environments will not be numbered / numbered in order 1, 2, 3... / numbered within ⟨*counter*⟩. Here, ⟨*counter*⟩ should be a built‑in counter (such as subsection) or a custom counter defined in the preamble. If no option is used, they will be numbered within chapter (book) or section (article).
- regionalref, originalref
	- When referencing, whether the name of the theorem-like environment changes with the current language. The default is regionalref, *i.e.*, the name corresponding to the current language is used; for example, when referencing a theorem-like environment in English context, the names "Theorem, Definition..." will be used no matter which language context the original environment is in. If originalref is enabled, then the name will always remain the same as the original place; for example, when referencing a theorem written in the French context, even if one is currently in the English context, it will still be displayed as "Théorème".
	- In fast mode, the option originalref will have no effect.

Preset environments include: assumption, axiom, conjecture, convention, corollary, definition, definition-proposition, definition-theorem, example, exercise, fact, hypothesis, lemma, notation, observation, problem, property, proposition, question, remark, theorem, and the corresponding unnumbered version with an asterisk  $*$  in the name. The titles will change with the current lan– guage. For example, theorem will be displayed as "Theorem" in English mode and "Théorème" in French mode. For details on how to select a language, please refer to the section on PJLlang.

TiP

When referencing a theorem-like environment, it is recommended to use \cref{*(label*)}. In this way, there is no need to explicitly write down the name of the corresponding environment every time.

If you need to define a new theorem‑like environment, you must first define the name of the environment in the language to use:

• \NameTheorem[⟨*language name*⟩]{⟨*name of environment*⟩}{⟨*name string*⟩}

For ⟨*language name*⟩, please refer to the section on PJLlang. When ⟨*language name*⟩ is not specified, the name will be set for all supported languages. In addition, environments with or without asterisk share the same name, therefore,  $\text{NameTheorem}\{envname*\}(...)$  has the same effect as  $\text{NameTheorem}\{... \}$ .

And then define this environment in one of following five ways:

- \CreateTheorem\*{⟨*name of environment*⟩}
	- Define an unnumbered environment ⟨*name of environment*⟩
- \CreateTheorem{⟨*name of environment*⟩}
	- Define a numbered environment ⟨*name of environment*⟩, numbered in order 1,2,3,…
- \CreateTheorem{⟨*name of environment*⟩}[⟨*numbered like*⟩]
	- Define a numbered environment ⟨*name of environment*⟩, which shares the counter ⟨*numbered like*⟩
- \CreateTheorem{⟨*name of environment*⟩}<⟨*numbered within*⟩>
	- Define a numbered environment ⟨*name of environment*⟩, numbered within the counter ⟨*numbered within*⟩
- \CreateTheorem{⟨*name of environment*⟩}(⟨*existed environment*⟩) \CreateTheorem\*{⟨*name of environment*⟩}(⟨*existed environment*⟩)
	- Identify ⟨*name of environment*⟩ with ⟨*existed environment*⟩ or ⟨*existed environment*⟩\*.
	- This method is usually useful in the following two situations:
		- 1. To use a more concise name. For example, with \CreateTheorem{thm}(theorem), one can then use the name thm to write theorem.
		- 2. To remove the numbering of some environments. For example, one can remove the numbering of the remark environment with \CreateTheorem{remark}(remark\*).

TiP

This macro utilizes the feature of amsthm internally, so the traditional theoremstyle is also applicable to it. One only needs declare the style before the relevant definitions.

Here is an example. The following code:

\NameTheorem[EN]{proofidea}{Idea} \CreateTheorem\*{proofidea\*} \CreateTheorem{proofidea}<subsection>

defines an unnumbered environment proofidea\* and a numbered environment proofidea (numbered within subsection) respectively. They can be used in English context. The effect is as follows (the actual style is related to the document class):

**Idea** | The proofidea\* environment.

**Idea 4.1.1** | The proofidea environment.

#### <span id="page-7-0"></span>**4.2 SECONDARY FUNCTiON**

## <span id="page-7-1"></span>**4.2.1 PJLdate: date‑time processing**

PJLdate offers the \PLdate⟨*yyyy‑mm‑dd*⟩ (or \PJLdate⟨*yyyy‑mm‑dd*⟩) macro to convert ⟨*yyyy‑mm‑dd*⟩ into the date format of the currently selected language. For example, in current English context, \PLdate {2022-04-01} would become "April 1, 2022", while in French context as "1er avril 2022".

For details on how to select a language, please refer to the section on PJLlang.

## <span id="page-7-2"></span>**4.2.2 PJLdraft: draft marks**

PJLdraft offers the following macros:

• \dnf or \dnf<...>. The effect is: **To be finished #1** or **To be finished #2 : ...** .

The prompt text changes according to the current language. For example, it will be displayed as **Pas encore fini #3** in French mode.

• \needgraph or \needgraph < . . . >. The effect is:

**A graph is needed here #1**

or

```
A graph is needed here #2 : ...
```
The prompt text changes according to the current language. For example, in French mode, it will be displayed as

**Il manque une image ici #3**

For details on how to select a language, please refer to the section on PJLlang.

# <span id="page-7-3"></span>**4.2.3 PJLlogo: the logo** ProjLib

PJLlogo offers the macro \ProjLib to draw the logo, which looks like ProjLib. It is similar to ordinary text macros and can be used with different font size macros:

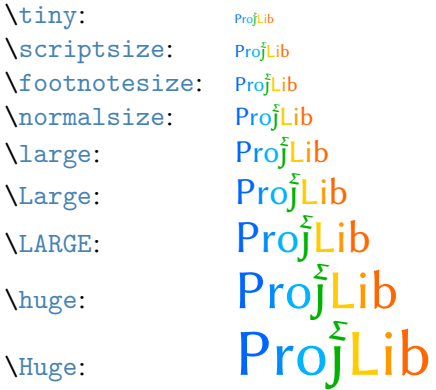

# <span id="page-7-4"></span>**4.2.4 PJLmath: math symbols and shortcuts**

PJLmath offers the following shortcuts:

i) \mathfrak{ $\cdot$ }  $\rightarrow$  \mf $\cdot$  or \frak $\cdot$ . For example, \mfA (or \mf{A}) has the same effect as \mathfrak{ A}. This works for both upper and lower case, producing:

> abcdefghijklmnopqrstuvwrn3 UBCDEFGHIJRLMMOPORGTUNWXNJ

ii)  $\mathcal{S} \to \mathcal{S} \to \mathcal{S}$ . This only works for uppercase alphabet and the number 1.

## ABCDEFGHIJKLMNOPQRSTUVWXYZ1

There are also special command for well-known algebraic structures:  $\setminus N$ ,  $\setminus Z$ ,  $\setminus Q$ ,  $\setminus R$ ,  $\setminus C$ ,  $\setminus F$ ,  $\setminus A$ .

#### ℕℤℚℝℂ

iii)  $\mathcal{·} \rightarrow \mathcal{·}$  or  $\cal·$ . This only works for uppercase alphabet.

#### ABCDEFGHIAKLMNOPQRSTUVWXYZ

iv)  $\mathcal{·} \mathcal{·} \mathcal{·}$ 

# *A BC DE F G H I J K L M N OPQRS T U V W X Y Z*

In addition, PJLmath also provides some math symbols that are not by default included in LATEX.

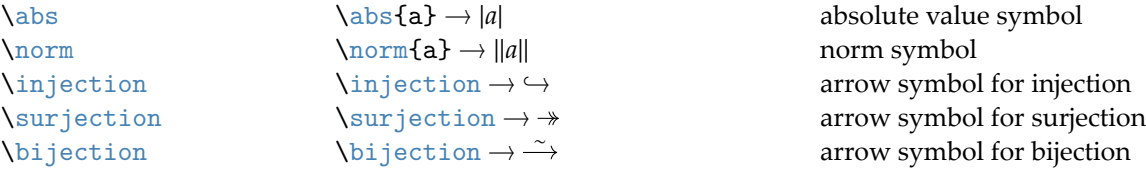

These shortcuts and symbols are defined in such a way that they will not conflict with existing or userdefined commands. Thus, even if you do not use these shortcuts or symbols, there is no need to worry that their existence will bring errors.

<span id="page-8-0"></span>**4.2.5 PJLpaper: paper configuration**

PJLpaper is mainly used to adjust the paper color. It has the following options:

• paperstyle = ⟨*paper style name*⟩

– Set the paper color style. The options available for ⟨*paper style name*⟩ are: yellow, dark and nord.

• yellowpaper, darkpaper, nordpaper

– Same as paperstyle with the corresponding ⟨*paper style name*⟩ specified.

• preview

– Preview mode. Crop the white edges of pdf file for the convenience of reading.

It is recommended to use them as global options of the document class. In this way, the paper settings would be clear at a glance.

# <span id="page-9-0"></span>**5 KNOWN iSSUES**

- PJLauthor is still in its preliminary stage, its effect is not as good as the relatively mature authblk.
- PJLlang: It is still quite problematic with the configuration of polyglossia, so main features are implemented through babel for now.
- PJLpaper: the preview option is mainly implemented with the help of package geometry, so it does not work quite as well in the KOMA document classes.
- PJLthm: The numbering and theorem‑style settings of the theorem‑like environments cannot be accessed by the user at present.
- PJLthm: The localization of cleveref is not yet complete for all supported languages of PJLlang, especially for Chinese, Japanese and Russian.
- Error handling mechanism is incomplete: no corresponding error prompt when some problems occur.
- There are still many things that can be optimized in the code. Some takes too long to run, especially the setup of theorem-like environments in PJLthm.